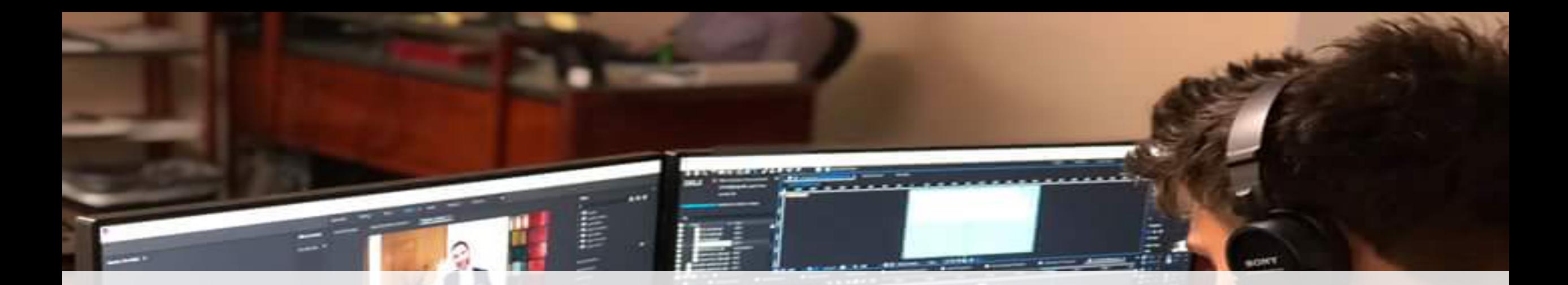

# Praktik Editing Soft News

Oleh: Maya Rachmawaty

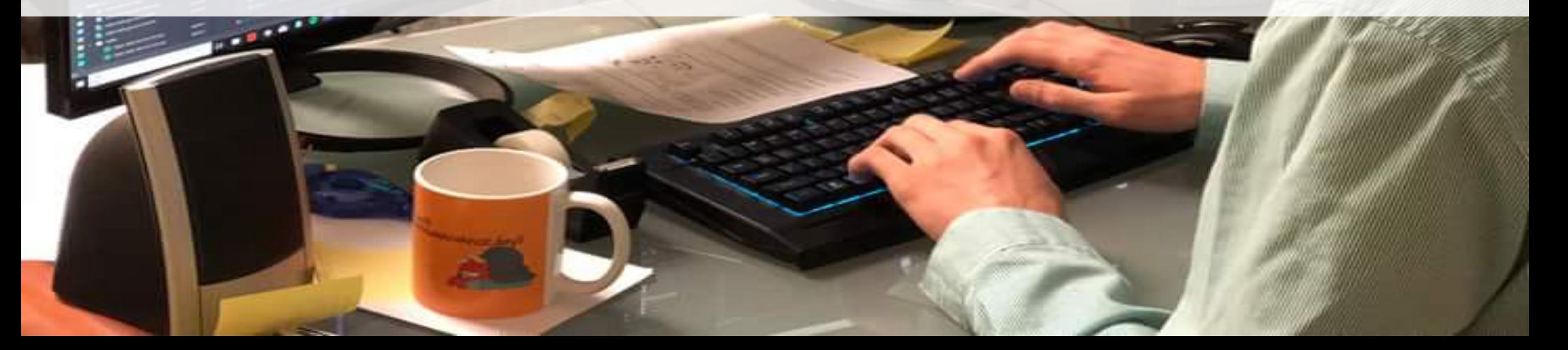

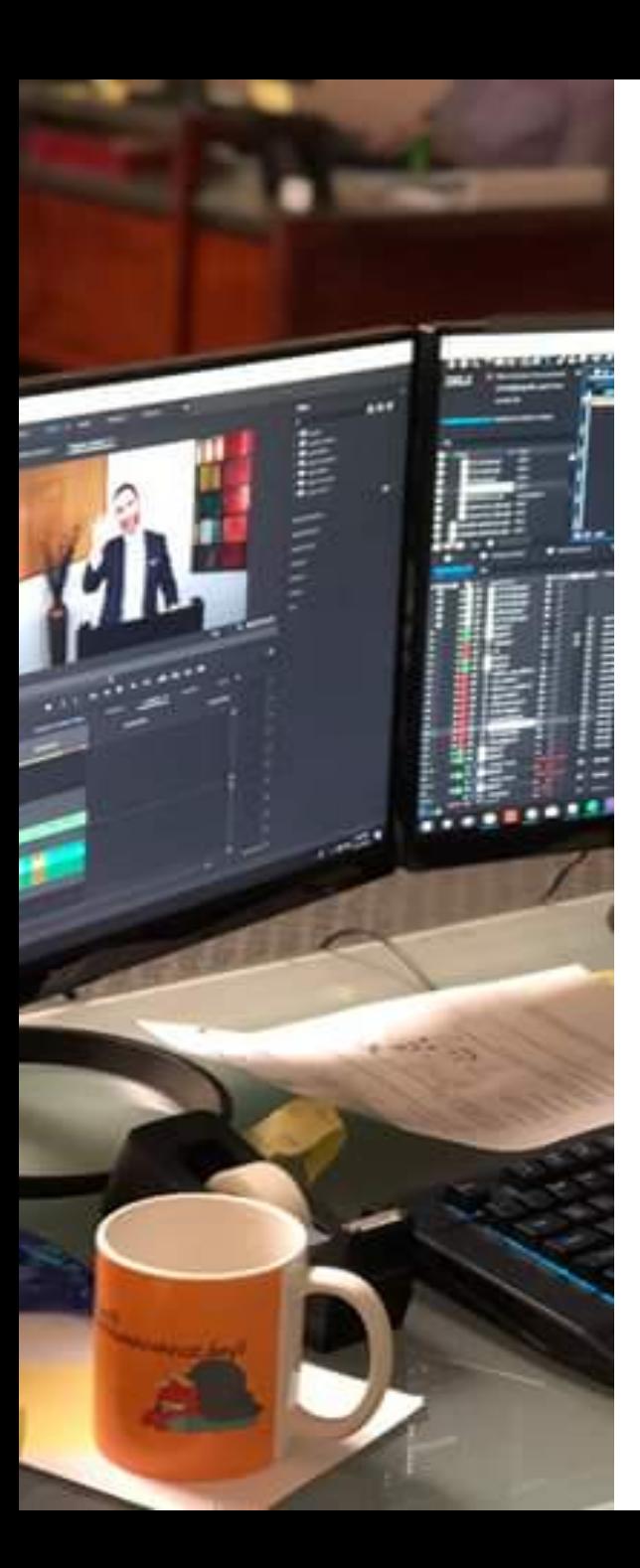

#### Soft News & Feature

- Dinamis
- Kreatif
- Gambar indah dan menarik
- Berikan musik untuk membangun emosi penonton
- Gunakan transisi agar lebih dinamis

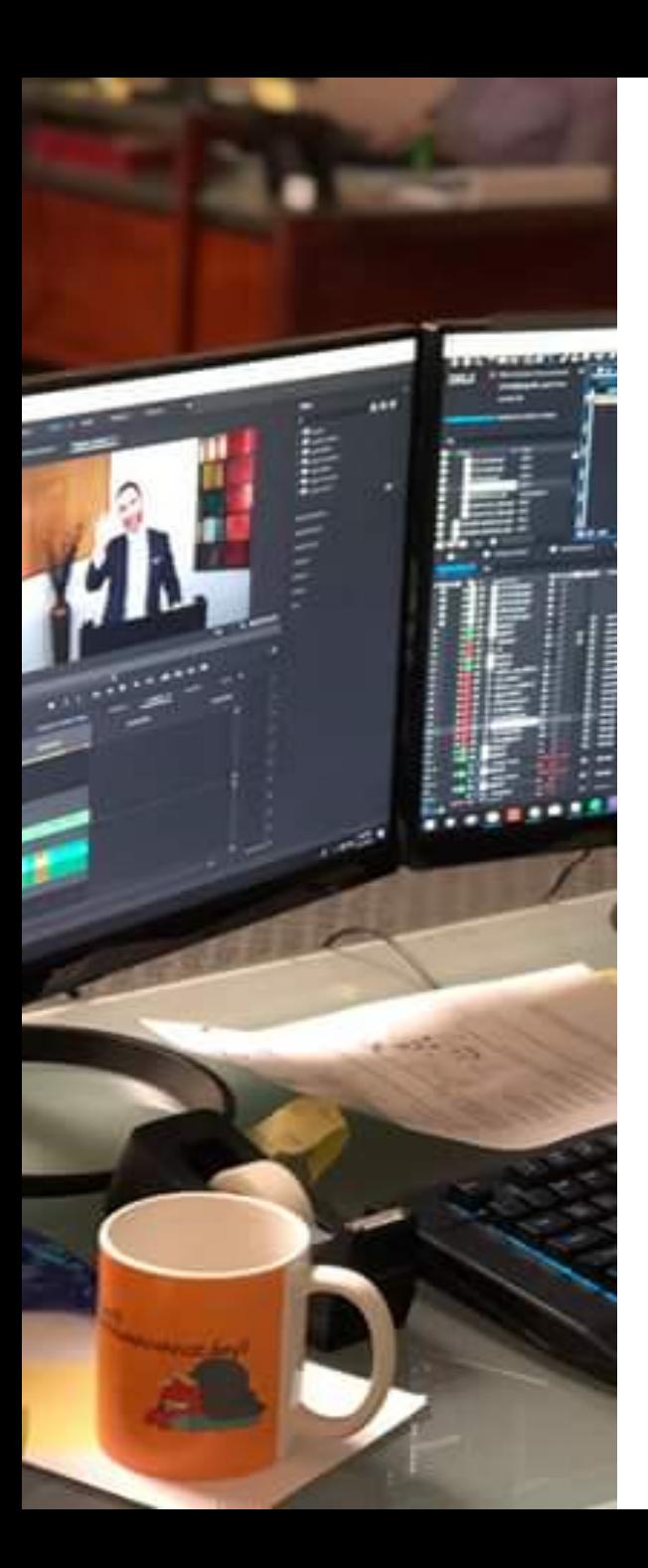

## Praktikum Editing Soft News

- 1. Buka software Adobe Premiere
- 2. Buat New Project (NIM\_Nama Lengkap\_Soft News)
- 3. Buat New Sequence (NIM\_Nama Lengkap\_Soft News)
- 4. Import raw footages (Ctrl+I)
- 5. Edit video mentah menjadi paket soft news / feature yang baik
- 6. Export Video (Simpan di Desktop dengan nama NIM\_Nama Lengkap\_Soft News)
- 7. Upload ke Link Collabor

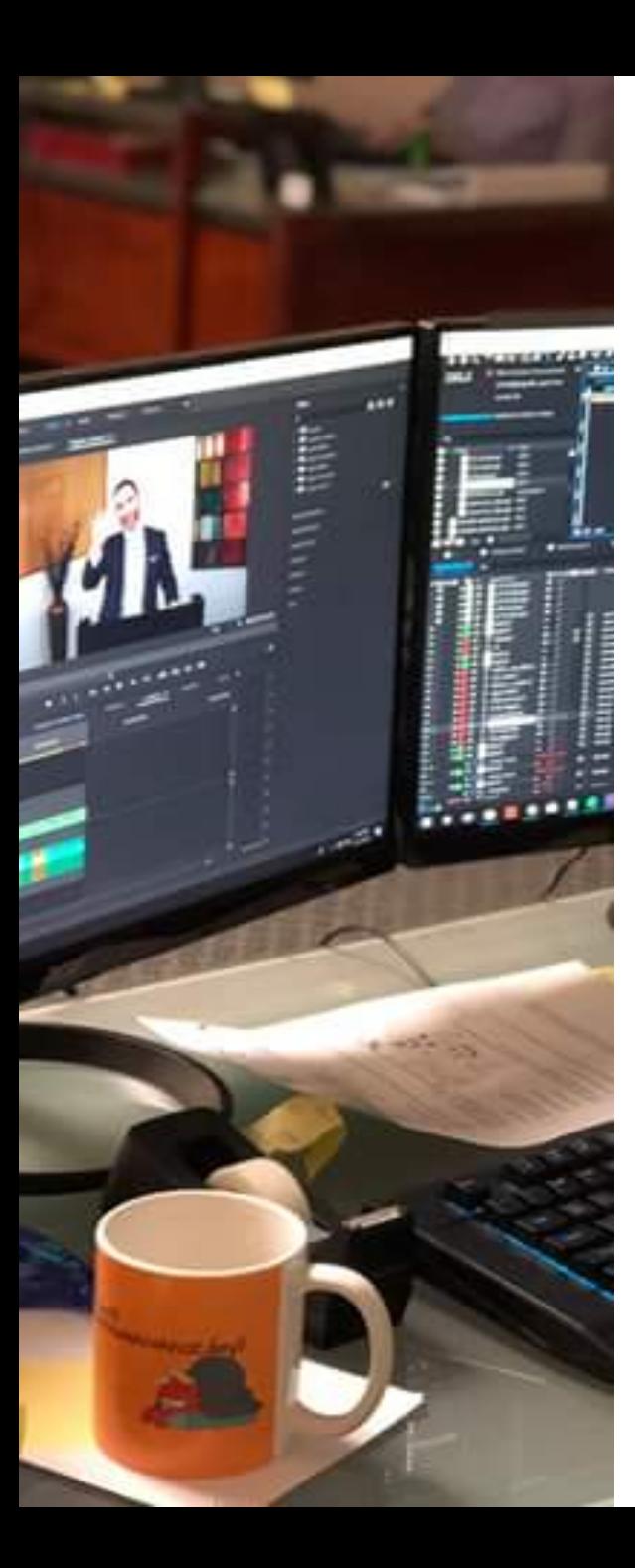

### Step by Step Editing Soft News

- 1. Susun gambar seperti naskah yang sudah dibuat
- 2. Buat highlight
- 3. Berikan transisi
- 4. Masukan musik
- 5. Berikan CG/tulisan (dengan Adobe Premiere)

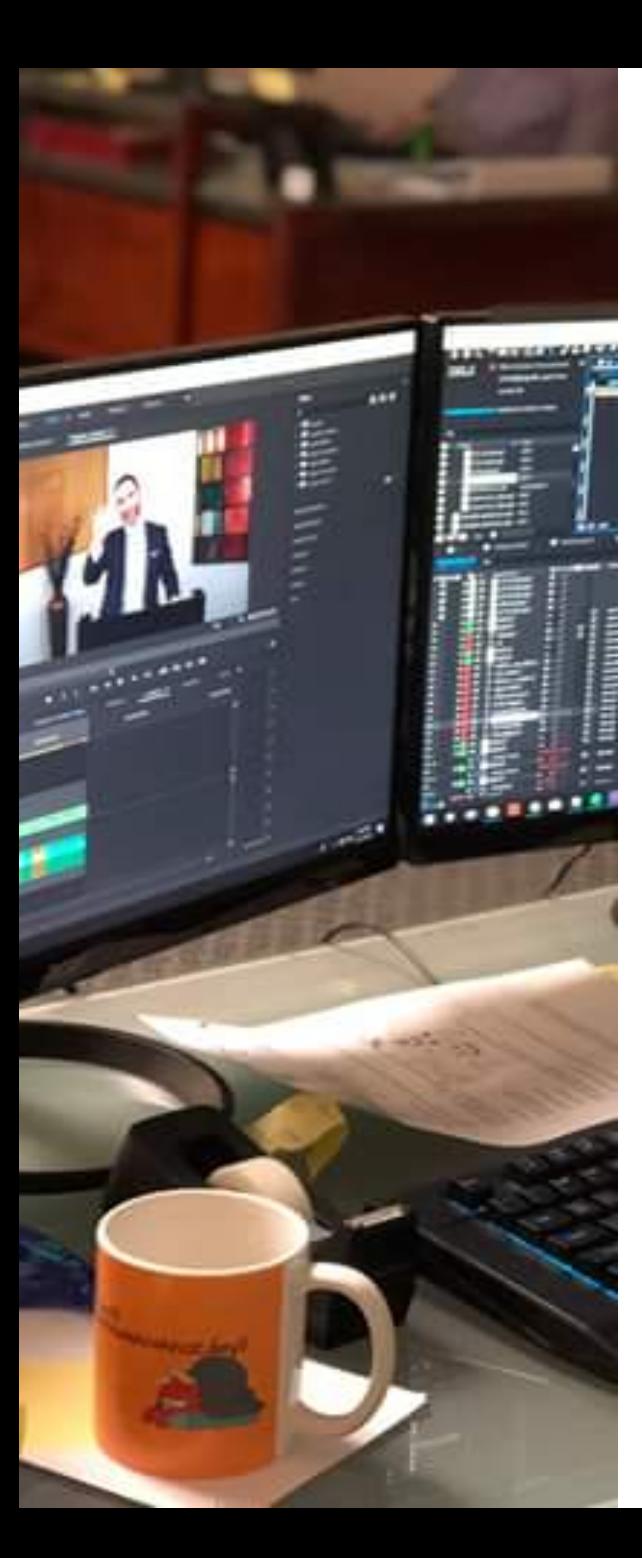

#### Tambahan Informasi

- Dimulai dengan hightlight (gambaran umum liputan)
- Penggunaan gambar setiap shoot sekitar 1 detik atau kurang, akan menambah kesan dinamis/modern (untuk highlight)
- Durasi rata-rata 2.5-5 menit

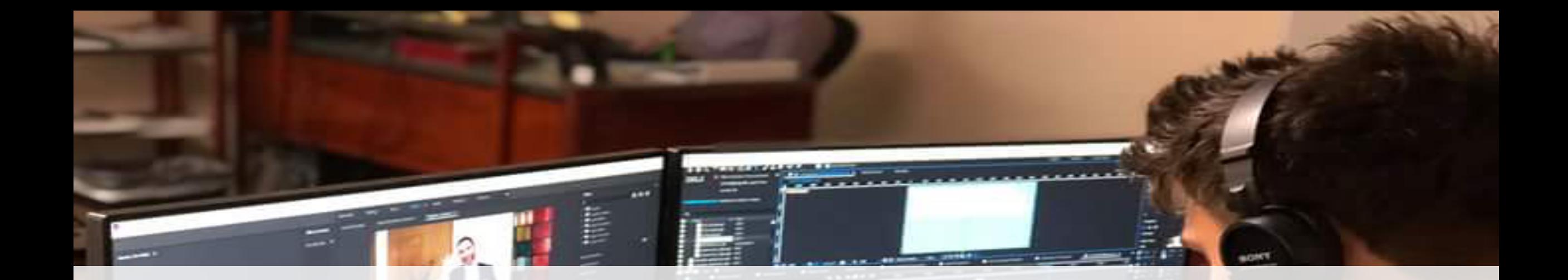

#### THANK YOU YOU MAY LEAVE THE ROOM

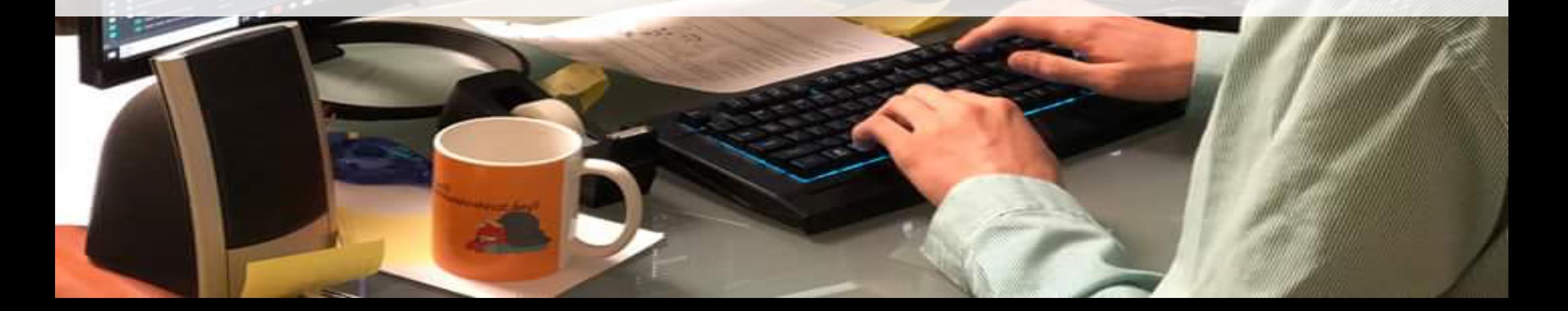